# **MP3-CD Soundmachine**  $AZ3830$

Pуководство пользователя

Uživatelské příručky

Používateľské príručky

Felhasználói útmutatók

**Meet Philips at the Internet http://www.philips.com**

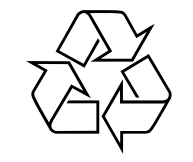

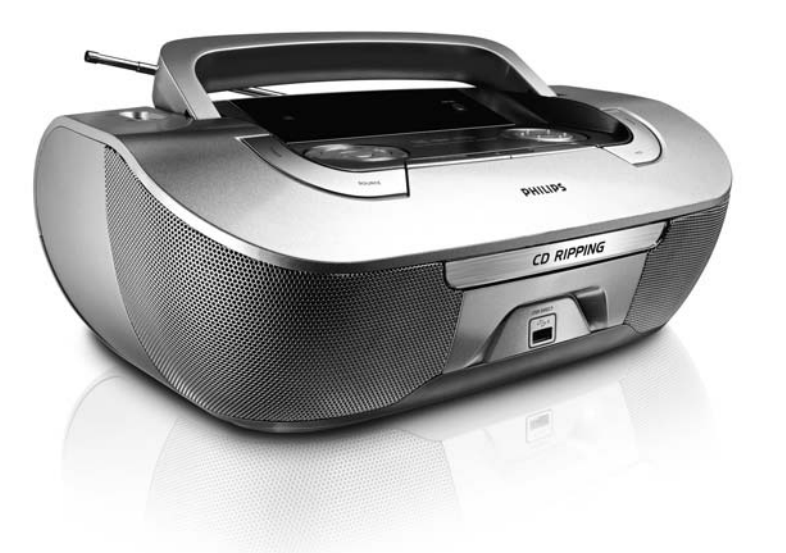

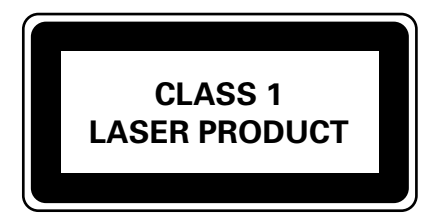

AZ3830

**PHILIPS** 

**PHILIPS** 

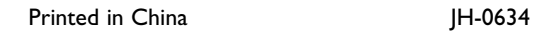

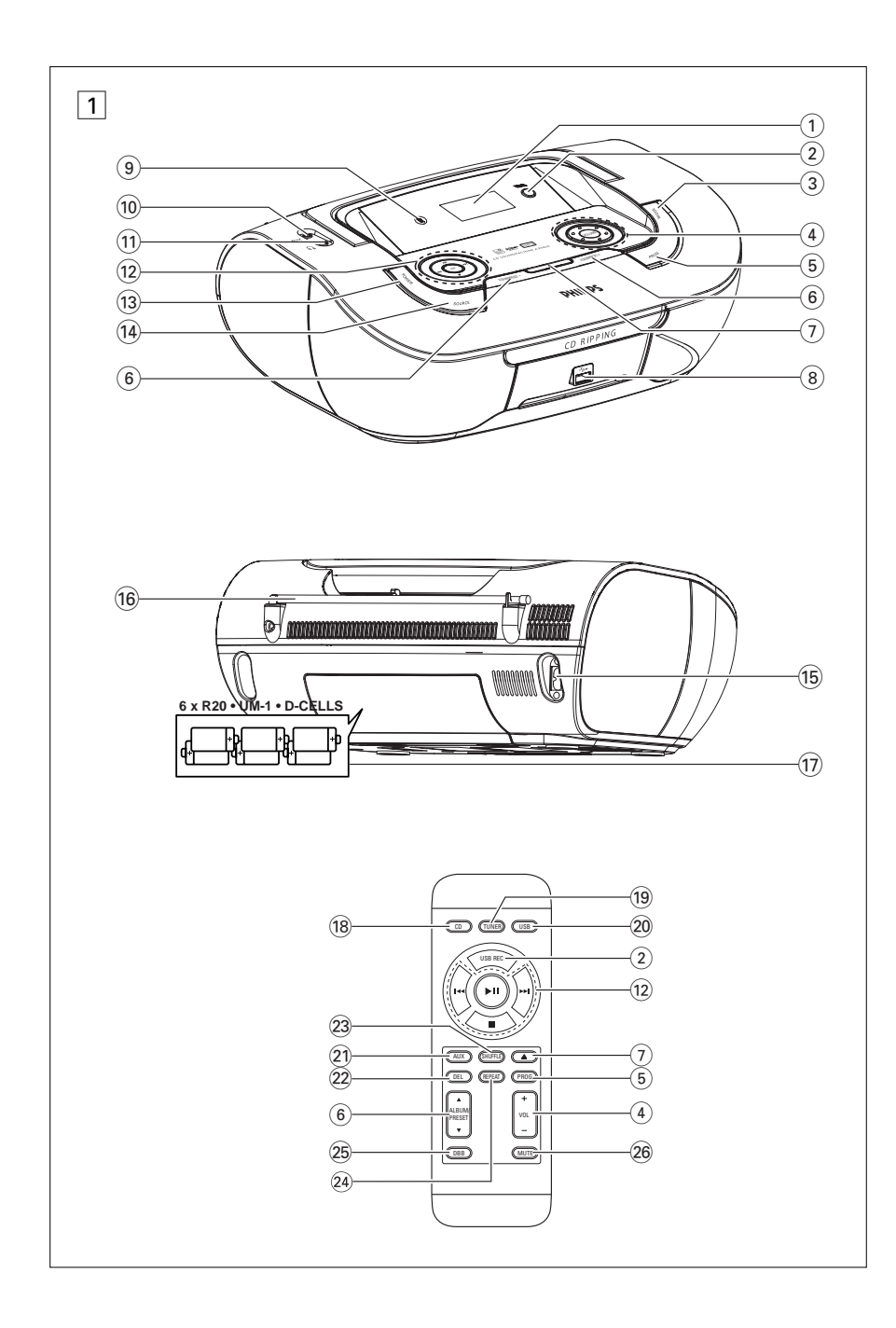

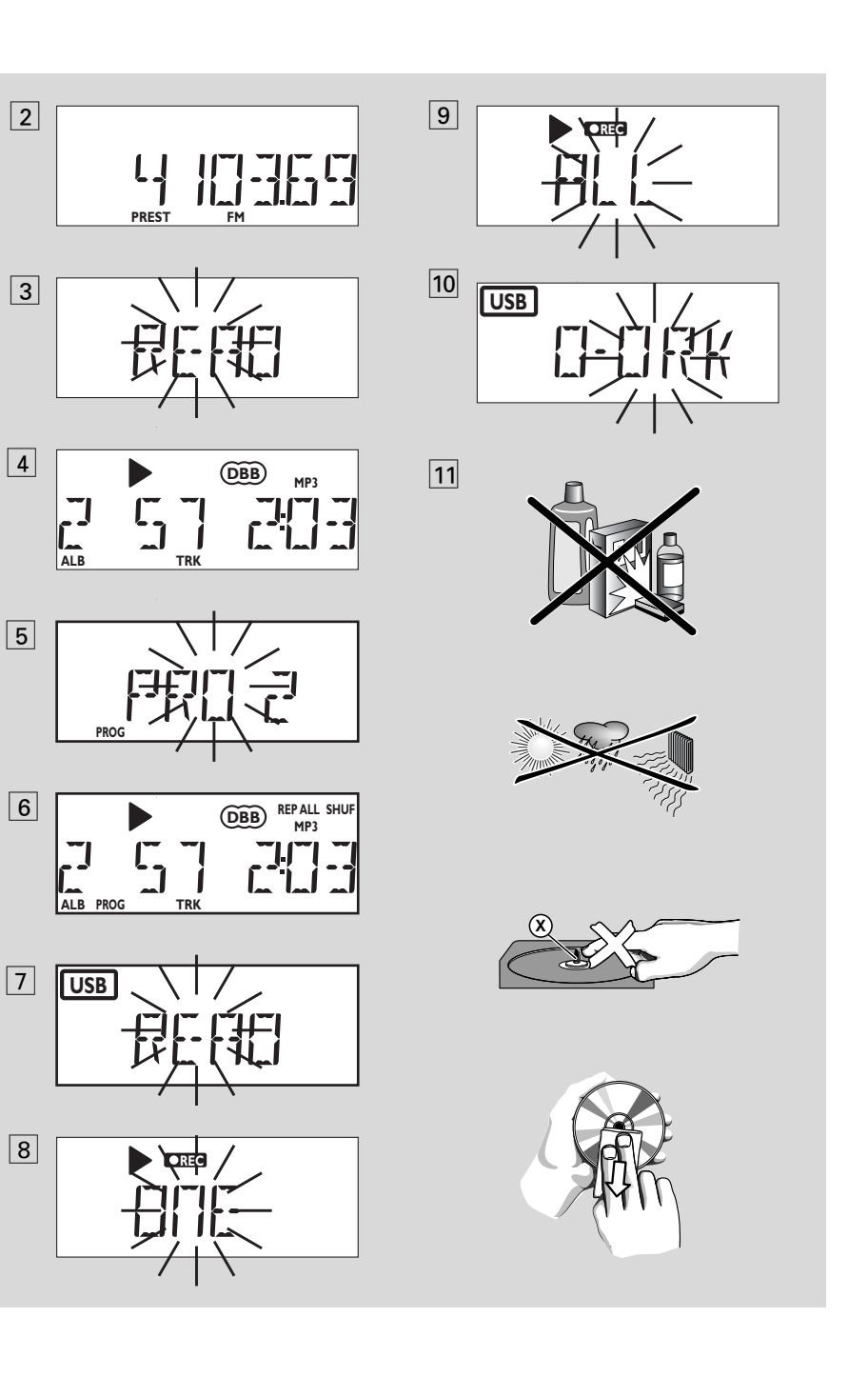

7

8

4

5

# *Česky* **Ovládací tlačítka/ Napájení**

# **Dodávané příslušenství**

– Síťový kabel

– Dálkový ovladač

# **Horní a přední strana**  $({\sf viz} \, | 1)$

- 1 **Displej** ukazuje stav zařízení
- 2 **USB REC**  zkopírujte jeden nebo všechny soubory na externí přenosné paměťové zařízení USB/MP3 přehrávač
- 3 **MODE**  volba různých způsobů reprodukce REPEAT nebo SHUFFLE (v náhodně voleném pořadí
- 4) VOLUME/VOL +/- nastavení síly zvuku
- 5 **PROG** 
	- **disc** programs tracks and reviews the program

*Tuner* – z automaticky vyhledá a uloží rozhlasové stanice

#### **(6) ALBUM/PRESET +/- (▲, ▼)** *For MP3-CD/ WMA/USB play:* – vybere album

*Tuner* 

- zvolí vyladěnou vysílací stanici
- 7 / Otevření/zavření přihrádky disku
- 8 **USB port** připojuje externí USB velkokapacitní paměťové zařízení
- 9 **iR** infraŹervené Źidlo pro dálkovī ovladaŹ
- 0 **konektor AUX** Konektor vstupu audia 3,5 mm (zásuvka 3,5 mm)

 $\text{m}$  ဂါ – 3,5 mm přípoj sluchátek.

## *U|iteŹné tipy: PŅi zapojení sluchátek do pŅístroje budou reproduktory nďmé.*

@ 2; – zapojení nebo přerušení reprodukce CD/USB

#### ∞ §

## **Pro přehrávání disku/ z USB***:*

- pŅeskoŹí na zaŹátek souŹasné/pŅedchozí/ dalđí stopy;
- vyhledá úsek na stopď zpďt a dopŅedu *Tuner:*
- ladění rozhlasovýchstanic
- – ukončení reprodukce CD/USB;

### – vymaže program CD

# **DBB (Dynamic Bass Boost)**

– zdůraznění basových tónů

- # **POWER**  Zapínání a vypínání
- \$ **SOURCE**: jako zvukový zdroj lze zvolit CD, nebo Režim USB, v případě nebo radiopřijímače, nebo AUX

# **Back panel (See**  1**)**

- % **AC~ MAINS** přípoj síťového kabelu
- ^ **Teleskopická anténa** zlepšení příjmu vysílaní FM
- & **Víko prostoru pro napájecí články** po jeho otevření lze vložit 6 kusů 1,5 V monočlánků typu **R20/UM1/D-cell**

# **Dálkov¥ ovladaè (viz**  1**)**

- **(18) CD** jako zvukový zdroj lze zvolit CD ( **TUNER** – jako zvukový zdroj lze zvolit
- radiopřijímače
- ) **USB**  jako zvukový zdroj lze zvolit Režim **USB**
- ¡ **AUX** jako zvukový zdroj lze zvolit AUX
- ™ **DEL**  vymaže jeden nebo všechny soubory na externím paměťovém zařízení USB
- £ **SHUFFLE**–přehrávání stop disku CD ve zdroji CD podle náhodného pořadí
- ≤ **REPEAT**  opakuje stopu/program/celé CD
- **Ø® DBB** zdůraznění basových tónů
- § **MUTE** –Potlačí nebo obnoví hlasitost zvuku

# **Napájení**

Přístroj napájejte pokud možno vždy ze sítě, prodloužíte tím životnost napájecích článků. Než vložíte napájecí články, přesvědčte se, zda je síťový kabel odpojen od přístroje a zda není zasunutý do zásuvky.

# **Napájecí články**

### **Hlavní jednotka** *(Viz*  1*)*

• Vlo|te do zásobníku 6 baterií typu **R-20**, **UM-1** nebo **D-cells**, (nepatří k příslušenství, pokud mo|no alkalickīch); dejte pozor na správnou polaritu.

# **Napájení**

# **Dálkovī ovladaŹ**

# **Důležité!**

- **Dříve než použijete dálkové ovládání, odstraňte ochranný plastový štítek, jak je znázorněno v obrázku**  @**.**
- **Pokud dálkové ovládaní správně nefunguje, nebo je snížen pracovní dosah, nahraďte baterie novým typem baterií (CR2025).**
- **1** Vytáhněte přihrádku na baterie podle obrázku @.
- **2** Vyměňte baterie za nové, které uložíte podle označení polarity. Přihrádku na baterie zasuňte zpět do původní polohy.
- Nepoužíváte-li napájecí články správně, může se stát, že elektrolyt vyteče, způsobí korozi v prostoru pro napájecí články, nebo mohou monočlánky i vybuchnout. Proto:
- Nikdy nepoužívejte různé druhy napájecích článků: to je alkalické a karbonátové. Do přístroje vkládejte vždy napájecí články stejného typu.
- Je-li nutné napájecí články vyměnit, nepoužívejte současně nové a už použité monočlánky.
- Nebudete-li přístroj delší dobu používat, vyjměte napájecí články z přístroje.

#### *Napájecí články obsahují chemikálie, proto je odhazujte pouze do nádob na odpadky, které jsou pro tento účel určené.*

# **Napájení ze sítě**

- **1** Přesvědčte se, zda napětí v místní světelné síti souhlasí s hodnotou uvedenou **na štítku na spodní straně přístroje**. Není-li tomu tak, obraťte se na prodejnu nebo na servis.
- **2** Jeden konec síťového kabelu zasuňte do vstupu **AC MAINS** a jeho druhý konec do zásuvky.
- **3** Přejete-li si přístroj zcela odpojit od sítě, vytáhněte zástrčku ze zásuvky.
- **4** Jednotku nainstalujte do blizkosti elektrické zásuvky v místě, kde je k zasuvce dobrý přistup.
- Při silné bouři vytáhněte zástrčku ze zásu-

vky, chráníte tím přístroj. pří Při odpo jení přístroje ze sítě zkontrolujte, že jste zástrčku zcela vytáhli ze zásuvky ve zdi. Mohlo by dojít k vážnému úrazu u dětí, protože volný konec kabelu by mohl být ještě pod proudem, jestliže je konektor vytažen pouze ze SÍŤOVÉ zásuvky na zadní straně jednotky.

# *Štítek s typovým číslem najdete na spodní straně přístroje.*

## *Automatický úsporný režim*

- **•** Pokud je **volič zdroje** (source selector) nastaven na **CD/USB** a sestava je ve stavu PAUSE (pauza) 5 minut, přepne se sestava automaticky do stop stavu, úsporného režimu.
- Pokud je **volič zdroje** nastaven na **CD/USB** a sestava je ve stavu STOP (stop) 15 minut, zařízení se automaticky vypne.

## *Užitečné tipy:*

**•**

 Abyste zabránili zbytečné spotřebě energie, vždy po použití stiskněte tlačítko POWER na přehrávači a přehrávač vypněte.

# **POZOR:**

- **Viditelná a neviditelná laserová radiace. Pokud je kryt otevřen, nedívejte se na paprsek.**
- **Vysoké napětí! Neotevírat. Mohlo by dojít k úrazu elektřinou. Přístroj neobsahuje žádné díly, na kterých provádí servis uživatel.**

**- Úpravy prováděné na produktu by mohly zapříčinit nebezpečnou radiaci (EMC, Elektromagnetická kompatibilita) nebo jiné nebezpečné provozní podmínky.** 

**Přístroj odpovídá předpisům Evropského společenství o poruchách v rádiové frekvenci.** 

# **Základní funkce DIGITÁLNÍ LADIÈ**

# **Základní funkce**

# **Zapínání a vypínání a volba funkce**

- **1** Zapínání, stisknutím tlačítka **POWER**. ➜ Displej se rozsvítí. Systém se pfiepne na poslední vybran˘ zdroj.
- **2** Vypínání, stisknutím tlačítka**POWER.** → Displej zhasne.

## **Nastavení síly a charakteru zvuku**

Sílu a charakter zvuku nastavte regulátory **VOLUME** <sup>a</sup> **DBB.** 

# **DIGITÁLNÍ LADIÈ**

### **Ladìní vysílacích stanic**

- **1** Opakovan˘m stisknutím **SOURCE** (ZDROJ) (**TUNER** na dálkovém ovladaãi) vyberete zdroj **FM** nebo **MW**.
	- **→** zobrazí se krátce TUNER a poté frekvence vysílací stanice, vlnové pásmo a je-li stanice naprogramovaná, její přiřazené číslo (Viz 2)).
- **2** Podržte **TUNING ⊶** nebo ► stisknuté, až se frekvence na displeji začne měnit.
	- **→** Přijímač automaticky vyladí stanici s dostatečně silným signálem. Na displeji se při automatickém ladění zobrazí  $5 \cdot \epsilon h$ .
- **3** Podle potřeby opakujte kroky 2, až si najdete požadovanou stanici.
- Chcete-li si vyladit stanici se slabým signálem, stiskněte krátce a opakovaně **TUNING ⊶** nebo  $\rightarrow$ , až najdete optimální příjemon.

# *Ke zlep∂ení pøíjmu:*

- Pro příjem FM, vytáhněte, nakloňte a natočte teleskopickou anténu. Je-li příjem příliš silný, poněkud ji zasuňte.
- Pro příjem **MW**, je přístroj vybaven vestavěnou anténou. Vestavěná anténa se nasměruje natočením celého přístroje.

# **Programování vysílacích stanic**

Systém umoĎÀuje uloĎit do paműti 15 FM a 10 MW rozhlasov˘ch stanic ruãnû nebo automaticky (automatické ukládání).

# **Manuální programování**

- **1** Vylaďte si požadovanou stanici (viz Ladění **vysílacích stanic**).
- **2** Stisknutím **PROG** zapněte programování. ➜ Displej: svítí oznaèení **PROG**.
- **3** Jedním nebo opakovaným stisknutím **ALBUM/PRESET +/-** ( **ALBUM/PRE-SET ▲, ▼** na dálkovém ovladaãi ) zvolené stanici přiřaďte číslo (FM: od 1 do 15; MW: od 1 do 10).
- **4** Stisknutím **PROG** volbu potvrďte.
- **5** K naprogramování dal∂ích stanic opakujte kroky 1-4.

# Užitečné tipy:

Předem naprogramovanou stanici můžete vymazat, jestliže si místo ní uložíte do paměti jinou frekvenci.

### **Autostore – automatické ukládání do pamìti**

Funkce Autostore začne programovat vysílací stanice automaticky od čísla 1. Všechny předchozí programy, např. uspořádané manuálně, se přitom vymažou.

- **1** Opakovan˘m stisknutím **SOURCE** (ZDROJ) (**TUNER** na dálkovém ovladaãi) vyberete zdroj **FM** nebo **MW**.
- **2** Podržte tlačítko **PROG** stisknuté, až se na displeji zobrazí **Au£D**.
	- **→** Přijímané stanice se programují (MW nebo FM). Available stations are programmed (MW or FM). Po uložení všech stanic do paměti se začne automaticky přehrávat první vysílací stanice, naprogramovaná funkcí Autostore.

#### Poslech stanic naprogramovaných manuál**nì èi funkcí Autostore**

Jednou nebo několikrát stiskněte

# **ALBUM/PRESET +/-** ( **ALBUM/PRE-**

**SET ▲, ▼** na dálkovém ovladaãi ), až se zobrazí požadovaná naprogramovaná stanice.

# **Přehrávač CD/MP3-CD**

# **informace o aplikacích MP3**

MP3 (MPEG Audio Layer 3) je technologie vyvinutá na komprimaci hudebních materiálů, která podstatně snižuje množství digitální údajů na audio CD, přičemž zachovává kvalitu zvuku originální CD.

- **• Odkud získáte hudební soubory:**  Buě si stáhnete povolené hudební soubory MP3 z Internetu na pevný disk Vašeho počítače nebo si je vyrobíte z vlastní audio CD. Pro tuto možnost vložte do driveru CD-ROM-u počítače audio CD a konvertujte ji příslušným kódovacím programem. Pro hudební soubory MP3 bude kvalita zvuku odpovídající při minimální rychlosti přenosu dat 128 kbps.
- **Jak lze sestavit soubory MP3 na CD-ROM-u**

Nahrávačem CD Vašeho počítače nahrajte ("zapište") hudební soubory z pevného disku na CD-ROM.

## **Užitečné** *tipy:*

- – *Dbejte, aby soubory MP3 byly zakončeny na .mp3.*
- *Počet alb / složek: maximálně 100*
- *Počet stop / titulů: maximálně 999*
- $\sim$  *Počet skladeb, které lze zreprodukovat závisí na délce názvu souboru. Zvolíte-li kratší názvy souborů, bude podporováno více souborů.*

# **Reprodukce CD**

Na tomto přehrávači CD se mohou přehrávat audiové disky (Audio Discs) včetně těch, na které lze nahrávat (CD-R) <sup>a</sup> které lze přepisovat (CD-RW), a MP3-CD.

# **DŮLEŽITÉ!**

- **•** Toto zařízení nemusí přehrát disky CD kódované pomocí technologií na ochranu autorských práv od některých nahrávacích společností.
- Nelze pou|ít disky WMA soubory s ochranou DRM.
- **1** Opakovaným stisknutím SOURCE (ZDROJ) (CD na dálkovém ovladači) vyberete zdroj  $CD$ 
	- → Jakmile vyberete zdroj CD, na displeji se zobrazí blikající nápis "READ". (viz 3)
	- → Pokud disk CD není vložen, na displeji se objeví nápis "NO CD"..
- **2** otevřete prostor pro CD.
- **3** Vložte CD etiketou směrem nahoru, potom jemně přitiskněte víko a zavřete prostor pro CD.
	- ➜ Vyhledávání na MP3 CD může probíhat déle než na zvukovém CD.
	- ➜Objeví se celkov˘ poãet stop (ãíslo alba v pfiípadû MP3/WMA).(Viz 4)
- 4 Stisknutím tlačítka **>II** zapojte reprodukci. → Nejdříve se na displeji objeví název skladby, potom se zobrazí číslo stopy a uplynulý čas přehrávání.

## **Pouze MP3-CD /WMA:**

- **→** Střídavě se bude zobrazovat číslo aktuální skladby (**TRK**) a číslo alba (**ALB**).
- **5** Chcete-li přehrávání pozastavit, stiskněte tlačítko **>II**.
	- → Displej: ▶ a aktuální čislo skladby bliká
- **6** stiskněte znovu tlačítko **>II** Chcete-li přehrávání obnovit,
- **7** Chcete-li přehrávání zastavit, stiskněte tlačítko **■**.

### *Užitečné tipy:*

Reprodukce CD bude ukončena i v případě, že:

- otevřete prostor pro CD; přepnete spínač na zvukový zdroj **TUNER**
	- nebo **OFF**;
- CD dohraje do konce.

# **Volba jiné skladby**

• Stiskněte jedenkrát nebo několikrát na přístroji tlačítko **1∢** nebo ▶), až se pořadové číslo hledané skladby zobrazí na displeji.

**Pouze MP3-CD /WMA:** Chcete-li vyhledat určitou stopu MP3, stiskněte nejprve tlačítko **ALBUM/PRESET +/-** a tlačítkem vyberte požadované album.

• <sup>V</sup> poloze pauza/stop zaŹnďte pŅehrávku stisknutím **>II**.

# **Přehrávač CD/MP3-CD USB propojení**

# **Hledání melodie v rámci jedné skladby**

- **1** Během reprodukce podržte stisknuté tlačítko **144** / ▶▶.
	- → Rychlost reprodukce CD se zvýší, zvuk se zeslabí.
- **2** Jakmile najdete hledanou melodii, uvolněte tlačítko **144** / ▶▶.
	- → Reprodukce pokračuje obvyklým způsobem.

# **Programování skladeb**

Do paměti lze uložit 20 skladeb v libovolné pořadí. Kteroukoliv skladbu lze do paměti uložit i několikrát.

**1** V poloze stop se stiskem **↔** nebo ▶ zvolte požadované číslo vaší skladby.

**Pouze MP3-CD /WMA:** Chcete-li vyhledat určitou stopu MP3, stiskněte nejprve tlačítko **ALBUM/PRESET +/-** a tlačítkem vyberte požadované album.

- **2** Stiskem **PROG** uložte požadované číslo skladby.
	- → Displej: objeví se PRO 2 na znamení začátku programu. (Viz 5)
- Jestliže se pokusíte programovat, aniž byste nejprve vybrali stopu, zobrazí krátce displej SELECT TRARCK, pak celkový počet stop a dobu k přehrávání. .
- **3** Podle postupu z bodu **1** <sup>a</sup> **2** volte a ukládejte do paměti další skladby.
- **4** Přejete-li si reprodukovat sestavený program, stiskněte tlačítko **>II**.

#### **Kontrola programu**

V režimu stop podržte tlačítko **PROG** stisknuté, až se na displeji zobrazí v příslušném pořadí čísla všech uložených stop.

# *Užitečné tipy:*

– Budete-li chtít uložit více než 20 skladeb, nedojde k výběru žádné stopy a na displeji se budou postupně zobrazovat pořadová čísla skladeb v programu PROGRAM FULL. Není-li naprogramována žádná stopa, zobrazí se na displeji hlášení PRO 1.

### **Vymazání programu**

Program lze vymazat následujícím způsobem: – stiskněte tlačítko <sup>9</sup>(během přehrávání dvakrát a v pozici stop jednou); – přepnete-li na zvukový zdroj **TUNER** nebo **OFF**;

– stisknutím tlačítka POWER přístroj vypnete;

– otevřete-li prostor pro CD; → na displeji se objeví "PROGRAM CLEAR", a nápis "PROG" zmizí.

# **Výběr různých režimů přehrávání (Viz**, 6)

Před přehrávkou a během ní si můžete zvolit a změnit různé přehrávací funkce a zkombinovat je s **PROG**.

**REP** – nepřetržitá, opakovaná reprodukce aktuální skladby.

**REP ALL** – nepřetržitá, opakovaná reprodukce celé CD/ program.

**REP ALL SHUF** – bude opakovaně náhodně přehráváno celé CD.

- **1** K volbě přehrávací funkce stiskněte jednou nebo několikrát **MODE** (**REPEAT** nebo **SHUF-FLE** na dálkovém ovladaãi) .
- **2** Je-li přístroj zastavený, začne se přehrávka stisknutím **>II**.
	- **→** Pokud je zvolen režim NÁHODNE POŘADÍ, disk se spustí automaticky o několik sekund později.
- **3** K volbě normální přehrávky stiskněte opakovaně **MODE** (**REPEAT** nebo **SHUFFLE** na dálkovém ovladaãi) až se přestanou zobrazovat různé přehrávací funkce. – Přehrávací funkce lze zrušit též stisknutím 9.
	-

# **USB propojení**

# **Použití USB propojitelnosti**

- AZ3830 je vybaven USB portem v čelním panelu, nabízejícím vlastnost plug and play (vlož a hraj), která Vám umožňuje přehrávat z Vašeho AZ3830 hudbu v digitální kvalitě a mluvený obsah v USB velkokapacitním paměťovém zařízení.
- Použitím USB velkokapacitního paměťového zařízení si také můžete užívat všech vlastností nabízených zařízením AZ3830, které jsou vysvětleny a instruovány v diskových operacích.

# **Kompatibilní USB velkokapacitní paměťové zařízení**

S AZ3830 můžete použít:

- USB flash paměť (USB 2.0 nebo USB1.1)
- USB přehrávače flash *(USB 2.0* nebo *USB 1.1)*  • USB zařízení, které vyžaduje instalační ovladač, není podporováno.

# *Poznámky:*

V některých USB flash přehrávačích (nebo paměťových zařízení), jsou uložené obsahy nahrány za použití technologie ochrany autorských práv.Takto chráněné obsahy nebudou přehrávatelné na některých jiných zařízení (například tento AZ3830 ).

### **Podporované formáty:**

- USB nebo paměťový soubor formátu FAT12, FAT16, FAT32 (velikost sektoru: 512 - 4096 bajtů)
- Přenosová rychlost MP3 (rychlost dat): 32- 320 kb/s a proměnlivá rychlost dat (VBR).
- WMA verze 9 nebo dřívější
- *–* Vnořené adresáře maximálně do 8 úrovní.
- Počet alb / složek: maximálně 100
	- Počet stop / titulů: maximálně 999
	- Značka ID3 v2.0 nebo novější
- Název souboru v Unicode UTF8 (maximální délka: 128 bajtů

# **Systém nepřehrává a nepodporuje následující:**

- Prázdná alba: prázdné album je album, které neobsahuje soubory MP3 / WMA, a nebude zobrazeno na displeji.
- Nepodporované formáty souborů jsou přeskakovány.To znamená například: dokumenty Word .doc nebo MP3 soubory s příponou .dlf budou ignorovány a nebudou přehrány.
- AAC,WAV, PCM. NTFS audio souborů
- WMA soubory s ochranou DRM
- Soubory WMA v bezztrátovém formátu

# **Přehrávání USB velkokapacitního paměťového zařízení**

- **1** Ujistěte se, že je Váš AZ3830 napájen z AC (střídavé) sítě nebo z předepsaných baterií.
- **2** Opakovaným stisknutím SOURCE (ZDROJ) (nebo USB na dálkovém ovladači) vyberete režim USB.
- **3** Jak je ukázáno v obrázku <sup>11</sup>, takto zapojte kompatibilní USB velkokapacitní paměťové zařízení do označeného AZ3830 USB portu (\*\*\*). Je-li třeba, použijte vhodný USB kabel k propojení mezi zařízením a AZ3830 USB portem.
	- **→** Zařízení se automaticky zapne.
- Pokud není zařízení zapnuto, zapněte napájení manuálně, pak jej opětovně připojte.
	- → Displej AZ3830 ukazuje USB a celkový počet přehrávatelných audio souborů (max. zobrazené číslo stopy je 999) uložených na zařízení.
- **4** Stiskněte ▶Ⅱ na Vašem AZ3830 pro spuštění přehrávání.
	- → Displei AZ3830 zobrazí USB a sdílí informaci displeje ilustrovanou v diskových operacích.

# **Údržba (Viz**  !**)**

# **Ochrana a všeobecná údržba**

- Přístroj umístěte na pevný, hladký povrch, kde se nemůže převrhnout.
- • Chraňte přístroj, napájecí články, CD a kazety před vlhkostí, deštěm, pískem a extrémními teplotami, které mohou být v blízkosti topných těles nebo na místě vystaveném přímému slunečnímu záření.
- • Zařízení nesmí být vystaveno kapající nebo stříkající vodě.
- Přístroj ničím nepřikrývejte. Okolo ventilačních otvorů ponechejte alespoň 15 cm volného místa, aby vznikající teplo mohlo unikat a větrání bylo dostatečně zajištěné.
- Musí být zajištěna dobrá ventilace. Nezakrývejte ventilaění otvory žádnými předměty, např. novinami, ubrusy, záclonami atd.
- Na přístroj nesmí být pokládány žádné zdroje přímého plamene, např. rozsvícené svíěky.
- Nepokládejte na zařízení žádné předměty naplněné tekutinami (např. vázy).
- Třecí plochy mechanických součástek přístroje mají samomazací povrch, proto se nesmí ničím mazat ani olejovat.
- Přístroj čistěte měkkou, navlhčenou jelenicí. Nepoužívejte alkohol, čpavek, benzín nebo abrazivní čistící prostředky, protože mohou poškodit kryt přístroje.

# **Likvidace starého produktu**

Produkt je navržen a vyroben za použití velmi kvalitních materiálů a komponent, které lze recyklovat a znovu použít.

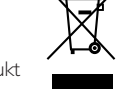

Když je k produktu připevněn symbol s přeškrtnutým košem, znamená to, že je produkt kryt evropskou směrnicí 2002/96/EC

Informujte se o místním tříděném sběrném systému pro elektrické produkty.

Řiďte se místními pravidly a nelikvidujte staré produkty spolu s běžným odpadem. Správná likvidace starého produktu pomůže zabránit případným negativním následkům pro životní prostředí a lidské zdraví.

# **Přehrávač CD a ošetřování CD**

- •Nikdy se nedotýkejte optiky přehrávače CD!
- • Přenesete-li přístroj z chladného místa do tepla, zkondenzovaná pára může způsobit opocení optiky přehrávače CD.V tomto případě není reprodukce CD možná. Nepokoušejte se optiku očistit, ale ponechejte přístroj na teplém místě a počkejte až se vlhkost odpaří.
- Používejte pouze Digital Audio CD.
- • Prostor pro CD ponechejte vždy zavřený, aby se optika nezaprášila. Z prostoru pro CD utírejte prach měkkým, suchým hadříkem.
- • CD vyjmete snadněji z obalu tak, že stisknete fixaci ve středu desky a CD zdvíháte směrem nahoru. CD uchopte vždy jen za okraje a po použití uložte CD zpět do obalu, aby se nepoškodila a nezaprášila.
- • CD otírejte měkkým hadříkem, který nepouští chloupky tahy od středu desky směrem k jejímu okraji. Nepoužívejte čistící prostředky, protože mohou desku poškodit.

• Nikdy na CD nic nepište a nic na ni nenalepujte.

# **USB propojení**

# . *Užitečné tipy:*

*–* Až 999 přehrávatelných audio souborů, uložených na USB velkokapacitním paměťovém zařízení, může být přehráváno na AZ3830.

*–* Až 99 přehrávatelných alb, uložených na USB velkokapacitním paměťovém zařízení, může být vybráno a zobrazeno na AZ3830. *–* Ujistěte se, že názvy MP3 souborů končí příponou .mp3.

*–* Pro soubory WMA s ochranou DRM použijte pro vypálení na disk CD nebo převod aplikaci Windows Media Player 10 (nebo novější). Podrobnosti o aplikaci Windows Media Player a WM DRM (Windows Media Digital Rights Management správa digitálních práv Windows Media) naleznete na adrese www. microsoft.com. *–* Pro přehrávání ze zařízení USB: pokud displej ukazuje "OL", znamená to, že zařízení USB přetěžuje AZ3830. Musíte vyměnit zařízení USB.

# **Ripování z disku CD - nahrávání souborů z disku na zařízení USB**

AZ3830 umožňuje kopírování hudebních souborů nebo mluveného slova z disku na externí zařízení USB. Nahrávat můžete jednu stopu, celý disk nebo dokonce vybrané stopy pomocí funkce Program.

- **1** Opakovaným stisknutím SOURCE (ZDROJ) (nebo USB na dálkovém ovladači) vyberete režim USB.
- **2** Vložte disk (audio CD nebo MP3 nebo WMA). Pokud to požadujete, disk je možno naprogramovat.
- **3** Připojte zařízení USB pro hromadné uchování dat.

# **Nahrávání jedné skladby**

- **4a** Vyberte stopu, kterou chcete nahrát.
- **4b** Stiskněte jedenkrát nebo opakovaně USB REC, dokud se neobjeví a nezačne blikat "RIP-PING ONE".
	- **→** Přehrávání disku začne automaticky od začátku zvolené stopy.
	- → Objeví se blikající nápis "REC" a nápis "RIP-PING ONE" bude blikat 2 vteřiny, potom zmizí (viz 8 ).

## **Nahrávání všech skladeb**

- **4a** Stiskněte opakovaně USB REC, dokud se neobjeví a nezačne blikat "RIPPING ALL".
	- **→** Přehrávání disku začne automaticky od začátku.
	- → Objeví se blikající nápis "REC" a "ALL", nápis "RIPPING ALL" bude blikat 2 vteřiny, potom zmizí (viz 9).
- **5** Chcete-li nahrávání zastavit, nejdříve stiskněte ■, potom odpojte zařízení USB.
- • V režimu nahrávání jedné skladby přejde přehrávání automaticky do pozice zastavení poté, co daná stopa/soubor dosáhne svého konce.
- • Pokud nahráváte soubory MP3 a WMA před tím, než ručně nahrávání zastavíte, zkontrolujte, zda přehrávání souboru, který chcete nahrát, je zcela ukončeno. Jinak hrozí
- Pokud dojde paměť zařízení USB během nahrávání, přehrávání se zastaví.

# *Praktické tipy:*

•

*– V režimu nahrávání (i když je zařízení USB odpojeno od přístroje), výběr stopy/alba, režim přehrávání (režim opakovaného a náhodného přehrávání) nejsou k dispozici.*

*– Všechny nahrávané zvukové soubory budou ukládány do složky nazvané\_PHILIPS, která se automaticky vytvoří pro nahrávání.*

*– Nahrávané zvukové soubory budou ukládány buď ve formátu .mp3 (v případě disků pro zvukové nahrávky nebo MP3), nebo ve formátu .wma (v případě disků se soubory WMA).*

**Neoprávnené zhotovení rozmnoÏeniny díla chráneného autorsk˘m zákonem vcetne pocítacov˘ch programu, souboru, rozhlasového nebo televizního vysílání nebo zvukového záznamu muÏe b˘t neoprávnen˘m zásahem do zákonem chránen˘ch práv du‰evního vlastnictví a naplnit skutkovou podstatu trestného cinu.Toto zarízení nesmí b˘t pouÏito k v˘‰e uvedenému jednání.**

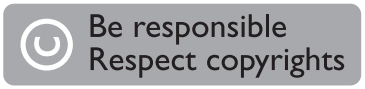

- *Disky CD chráněné autorskými právy nebudou nahrávány.*
- *Disk WMA s ochranou DRM není podporován.*

*– Nahrávání nezastavujte tak, že od přístroje přímo odpojíte zařízení USB. Mohlo by dojít ke ztrátě nahraného obsahu.*

*– Pokud nahráváte soubory MP3 nebo WMA, je-li název souboru určeného k nahrávání stejný jako soubor uložený na zařízení USB, soubor se nenahraje.V takovém případě zařízení AZ3830 zobrazí blikající nápis Err, který se po třivteřiny střídá s nápisem duP.*

*– V případě některých nízkorychlostních zařízení USB, může přehrávání probíhat po několik vteřin bez zvuku.To záleží na možnostech nízkorychlostního zařízení USB.*

# **Odstraňování zvukových souborů ze zařízení USB**

- **1** Opakovaným stisknutím SOURCE (ZDROJ) (nebo USB na dálkovém ovladači) vyberete režim USB.
- **2** Připojte zařízení USB pro hromadné uchování dat.
- **3** Před nebo během přehrávání vyberte stopu, kterou chcete odstranit.
- V pozici zastavení můžete vybrat album, které chcete odstranit.

# **USB propojení AUX propojení**

- **4** Krátce stiskněte tlačítko DEL na dálkovém ovladači.
- → Zobrazí se blikající nápis "D TRK" (viz 10). **5** Pokud nechcete soubory odstranit, počkejte, až po 4 vteřinách zmizí blikající nápis D TRK, nebo stiskněte ■.

## *Praktické tipy:*

*– V případě některých MP3 přehrávačů zařízení AZ3830 načte pouze jednu složku, do které zabalí všechny zvukové soubory na přehrávači, nehledě na skutečnost, že na přehrávači je více složek.*

*– Zařízení AZ3830 není schopné odstranit soubor/album z některých MP3 přehrávačů.*

# **Připojení externího zařízení**

Můžete poslouchat přehrávání připojeného externího zařízení přes reproduktory přístroie AZ3830.

- **1** Opakovaným stisknutím SOURCE (ZDROJ) (nebo AUX na dálkovém ovladači) vyberete režim AUX.
- **2** Pro připojení AZ3830 konektoru AUX (3,5 mm, umístěný na zadním panelu) ke konektoru AUDIO OUT, konektoru sluchátek nebo k externímu zařízení použijte kabel line-in (není součástí balení) (např. CD přehrávače nebo VCR).

# **ČESKA REPUBLIKÁ**

## **Vystraha!**

Tento přístroj pracuje s laserovým paprskem. Při nesprávné manipulaci s přístrojem (v rozporu s tímto návodem) můże dojít k nebezpečnému ozáření. Proto přístroj za chodu neotevírejte ani nesnímejte jeho kryty. Jakoukoli opravu vždy svěřte specializovanému servisu.

# **Nebezpečí!**

Při sejmutí krytů a odjištďní bezpečnostních spínačů hrozí nebezpečí neviditelného laserového záření!

# **Chraňte se před přímým zásahem laserového paprsku.**

# **Záruka**

Pokud byste z jakéhokoli důvodu přístroj demontovali, vždy nejdříve vytáhněte síťovou zástrčku.

Přístroj chraňte před jakoukoli vlhkostí i před kapkami vody.

# **Pro ochranu životního prostředí**

Přístroj není zabalen do nadbytečných obalů. Obaly lze snadno rozdělit na tři stejnorodé materiály: lepenku, polystyrén a polyetylén.

**Přístroj je vyroben z materiálů, které lze znovu použít, provádí-li demontáž odborná firma. Obalový materiál, použité napájecí články a už nepoužitelný přístroj vložte, prosím, podle místních předpisů a zvyklostí do určených nádob na odpadky.**